# IBM Integration Designer **Version 8.5.6**

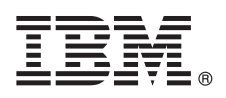

# **Schnelleinstieg**

## *Einstieg in die Installation und Konfiguration von IBM Integration Designer V8.5.6*

**Landessprachliche Version:** Wenn Sie diesen Leitfaden für den Schnelleinstieg in anderen Sprachen abrufen möchten, drucken Sie die PDF-Datei in Ihrer Sprache auf der DVD für den Schnelleinstieg aus.

## **Produktübersicht**

IBM® Integration Designer ist eine vollständige Authoring-Umgebung, die Sie für die End-to-End-Integration in Ihrer serviceorientierten Architektur (SOA, Service-Oriented Architecture) verwenden. Integration Designer ist ein auf Eclipse basierendes Tool zur Erstellung SOA-basierter Business Process Management- und Integrationslösungen in IBM Business Process Manager (BPM) und IBM WebSphere Adapters. Integration Designer vereinfacht die Integration komplexer Features, welche den Einsatz der serviceorientierten Architektur beschleunigen, indem bestehende IT-Ressourcen als Servicekomponenten dargestellt werden, die wiederverwendet und effizient genutzt werden können.

### **1 Schritt 1: Auf die Software und die Dokumentation zugreifen**

Wenn Sie das Produkt von IBM Passport Advantage heruntergeladen haben, führen Sie die Anweisungen im folgenden Downloaddokument aus:

- v [Für Linux](http://www.ibm.com/support/docview.wss?uid=swg24038630) [\(http://www.ibm.com/support/docview.wss?uid=swg24038630\)](http://www.ibm.com/support/docview.wss?uid=swg24038630)
- v [Für Windows](http://www.ibm.com/support/docview.wss?uid=swg24038629) [\(http://www.ibm.com/support/docview.wss?uid=swg24038629\)](http://www.ibm.com/support/docview.wss?uid=swg24038629)

Dieses Produktangebot umfasst die folgenden Komponenten:

- v Quick Start Guide DVD
- IBM Integration DesignerV8.5.6
- IBM Integration Designer V8.5.6 Testumgebung (optional)
- IBM CICS Transaction Gateway V9.0 (optional)

Dieses Produkt ist standardmäßig so konfiguriert, dass der Zugriff auf Hilfethemen (einschließlich der Installationsanweisungen) über IBM Dokumentationssites erfolgt. Sie können im Produkt auf die Hilfeinhalte über das Menü **Hilfe** zugreifen. Außerdem finden Sie Informationen zu Integration Designer in der Dokumentation zu [IBM Integra](http://www.ibm.com/support/knowledgecenter/SSTLXK_8.5.6/)[tion Designer](http://www.ibm.com/support/knowledgecenter/SSTLXK_8.5.6/) [\(http://www.ibm.com/support/knowledgecenter/SSTLXK\\_8.5.6/\)](http://www.ibm.com/support/knowledgecenter/SSTLXK_8.5.6/).

Zusätzliche Dokumentation finden Sie in der Bibliothek zu [Integration Designer](http://www.ibm.com/software/integration/integration-designer/library/documentation) [\(http://www.ibm.com/software/integration/](http://www.ibm.com/software/integration/integration-designer/library/documentation) [integration-designer/library/documentation\)](http://www.ibm.com/software/integration/integration-designer/library/documentation).

#### **2 Schritt 2: Hardware- und Systemkonfiguration bewerten**

Wenn Sie die Planung für IBM Integration Designer verstehen wollen, lesen Sie die Informationen im Dokumentationsabschnitt [Installation von IBM Integration Designer planen](http://www.ibm.com/support/knowledgecenter/SSTLXK_8.5.6/com.ibm.wbpm.wid.imuc.doc/topics/cplan_install.html) [\(http://www.ibm.com/support/](http://www.ibm.com/support/knowledgecenter/SSTLXK_8.5.6/com.ibm.wbpm.wid.imuc.doc/topics/cplan_install.html) [knowledgecenter/SSTLXK\\_8.5.6/com.ibm.wbpm.wid.imuc.doc/topics/cplan\\_install.html\)](http://www.ibm.com/support/knowledgecenter/SSTLXK_8.5.6/com.ibm.wbpm.wid.imuc.doc/topics/cplan_install.html).

Informationen zu den Systemvoraussetzungen finden Sie in den [Detaillierten Systemvoraussetzungen](http://www.ibm.com/software/reports/compatibility/clarity/softwareReqsForProduct.html) für das Produkt IBM Integration Designer [\(http://www.ibm.com/software/reports/compatibility/clarity/softwareReqsForProduct.html\)](http://www.ibm.com/software/reports/compatibility/clarity/softwareReqsForProduct.html).

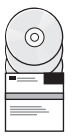

### **3 Schritt 3: IBM Integration Designer installieren**

Führen Sie zum Installieren von Integration Designer die folgenden Schritte aus:

- 1. Besorgen Sie sich die komprimierten Dateien von den DVDs oder den heruntergeladenen Images, und extrahieren Sie
- dann alle Dateien aus den komprimierten Dateien in der gleichen Position auf Ihrer Festplatte. Sie werden möglicherweise dazu aufgefordert, Verzeichnisse zu überschreiben.
- 2. Starten Sie das Installationsprogramm von Integration Designer:
	- v Unter Microsoft Windows: Führen Sie launchpad64.exe im Stammverzeichnis aus.
	- Unter Linux: Führen Sie 1 aunchpad. sh im Stammverzeichnis aus.
- 3. Wählen Sie im Launchpad die Umgebung aus, die Sie installieren möchten, und klicken Sie auf **Weiter**.
- 4. Befolgen Sie die Anweisungen im Installationsassistenten.

#### **Wichtig:**

- v Falls IBM Installation Manager auf Ihrer Workstation nicht erkannt wird, dann wird diese Komponente installiert, bevor der Installationsprozess von Integration Designer beginnt.
- v Wenn Sie Installation Manager vor dem Abschluss der Integration Designer-Installation verlassen, starten Sie Installation Manager vom Launchpad aus erneut. Wenn Sie Installation Manager direkt starten, wird diese Komponente nicht mit den erforderlichen Angaben zu den Installationsrepositorys vorkonfiguriert.

Informationen zu Installation Manager und zu den Optionen für die Integration Designer-Installation (einschließlich der Installation von Zusatzsoftware) finden Sie im Dokumentationsabschnitt [IBM Integration Designer installieren,](http://www.ibm.com/support/knowledgecenter/SSTLXK_8.5.6/com.ibm.wbpm.wid.imuc.doc/topics/c_inintro.html) [upgraden und deinstallieren](http://www.ibm.com/support/knowledgecenter/SSTLXK_8.5.6/com.ibm.wbpm.wid.imuc.doc/topics/c_inintro.html) [\(http://www.ibm.com/support/knowledgecenter/SSTLXK\\_8.5.6/](http://www.ibm.com/support/knowledgecenter/SSTLXK_8.5.6/com.ibm.wbpm.wid.imuc.doc/topics/c_inintro.html) [com.ibm.wbpm.wid.imuc.doc/topics/c\\_inintro.html\)](http://www.ibm.com/support/knowledgecenter/SSTLXK_8.5.6/com.ibm.wbpm.wid.imuc.doc/topics/c_inintro.html) section in the [IBM Integration Designer V8.5.6-Dokumentation](http://www.ibm.com/support/knowledgecenter/SSTLXK_8.5.6/) [\(http://www.ibm.com/support/knowledgecenter/SSTLXK\\_8.5.6/\)](http://www.ibm.com/support/knowledgecenter/SSTLXK_8.5.6/).

Wenn die Installation von Integration Designer abgeschlossen ist, können Sie die Benutzerhilfe über das Menü bzw. die Schaltfläche Hilfe aufrufen.

#### **Weiterführende Informationen**

- **?** Weitere Ressourcen sind über die folgenden Links verfügbar:
	- v [IBM Integration Designer-Informationen](http://www.ibm.com/software/integration/designer/) [\(http://www.ibm.com/software/integration/designer/\)](http://www.ibm.com/software/integration/designer/)
	- v [IBM developerWorks Business Process Management-Zone](http://www.ibm.com/developerworks/bpm/) [\(http://www.ibm.com/developerworks/bpm/\)](http://www.ibm.com/developerworks/bpm/)
	- v [Support-Informationen](http://www.ibm.com/support/entry/portal/Overview/Software/WebSphere/IBM_Integration_Designer) [\(http://www.ibm.com/support/entry/portal/Overview/Software/WebSphere/](http://www.ibm.com/support/entry/portal/Overview/Software/WebSphere/IBM_Integration_Designer) IBM Integration Designer)

IBM Integration Designer V8.5.6 Licensed Materials - Property of IBM. © Copyright IBM Corp. 2000, 2015. © Copyright IBM Deutschland GmbH 2000, 2014. Alle Rechte vorbehalten.

IBM, das IBM Logo, ibm.com, CICS, developerWorks, Passport Advantage und WebSphere sind Marken oder eingetragene Marken der International Business Machines Corporation in den USA und/oder anderen Ländern.

Linux ist eine eingetragene Marke von Linus Torvalds in den USA und/oder anderen Ländern. Microsoft und Windows sind eingetragene Marken von Microsoft Corporation in den USA und/oder anderen Ländern. Weitere Unternehmens-, Produkt- oder Servicenamen können Marken anderer Hersteller sein. Eine aktuelle Liste der IBM Marken finden Sie auf der Webseite ["Copyright and trademark information" \(www.ibm.com/legal/copytrade.shtml\)](http://www.ibm.com/legal/copytrade.shtml)

Teilenummer: CF4AHML

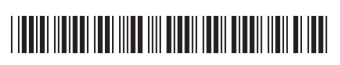

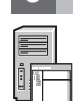